日本製 (ルネサス社) R8C M12A·M11Aマイコン開発キット

■キットの特長■

★日本製(ルネサス社)のR8C/M12A・11A専用の書込みボードです。 ★Cコンパイラソフト、書き込みソフト付きで、このキットのみでマイコン開発ができます。 ★電源はUSBバスパワーからの供給の為、外部電源は不要です。

★チップ部品が既に実装済みですので製作はゼロプレッシャーソケットの取り付けだけです。

■部品表■注意)各部品の値及び色は回路特性に影響が出ない場合、予告無く変更される場合があります。

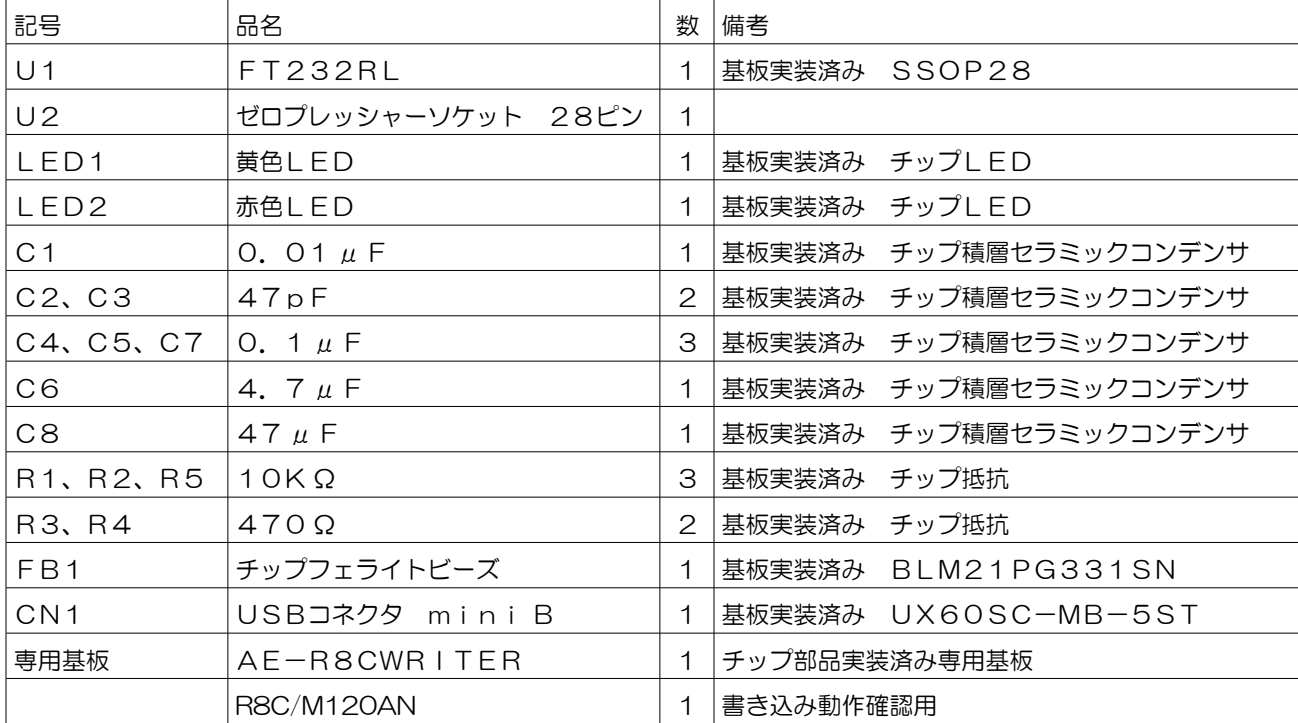

■回路図■

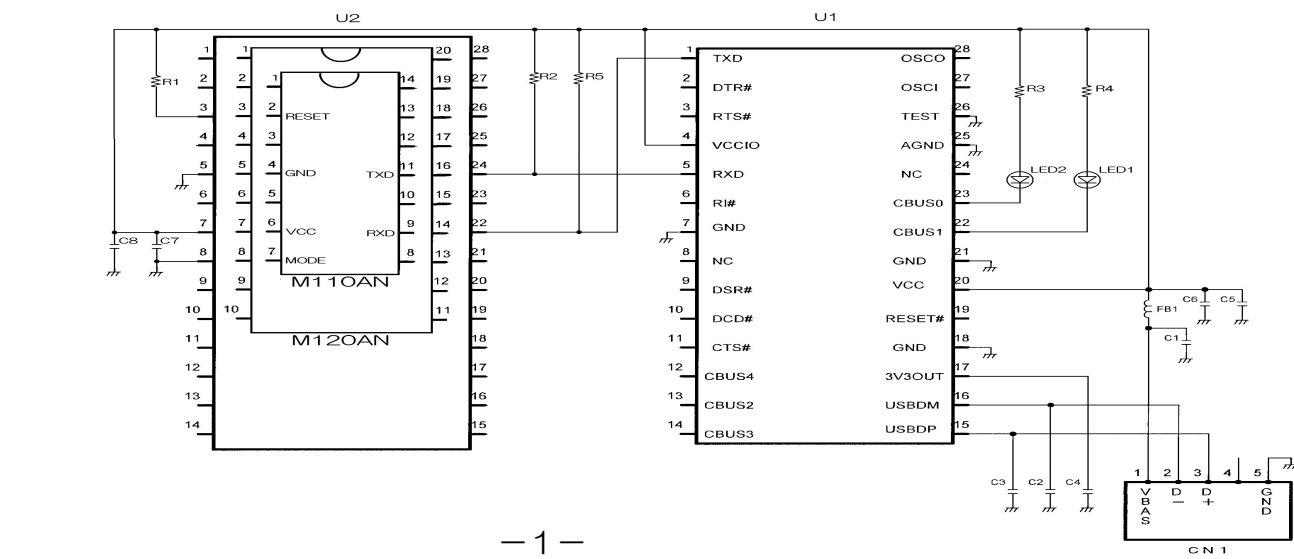

 取付はU2のゼロプレッシャーソケットのみです。 基板から浮かないようにハンダ付けしてください。

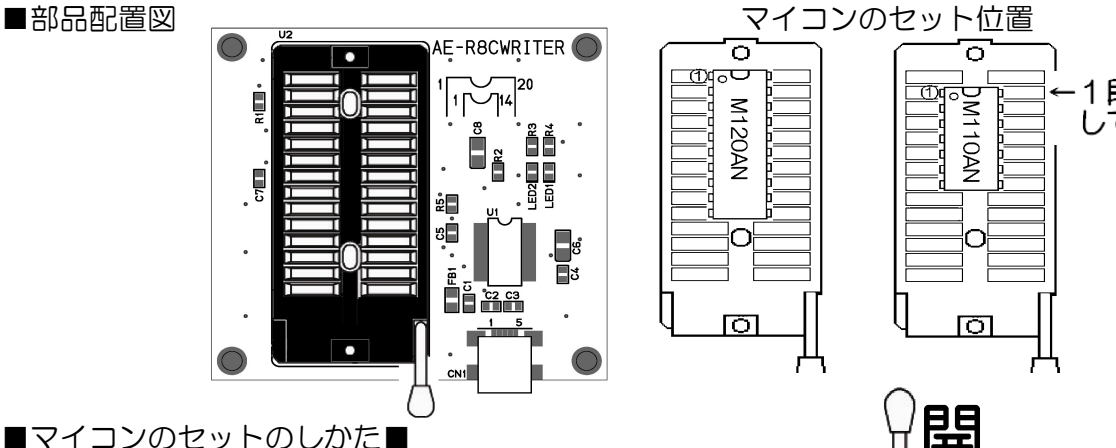

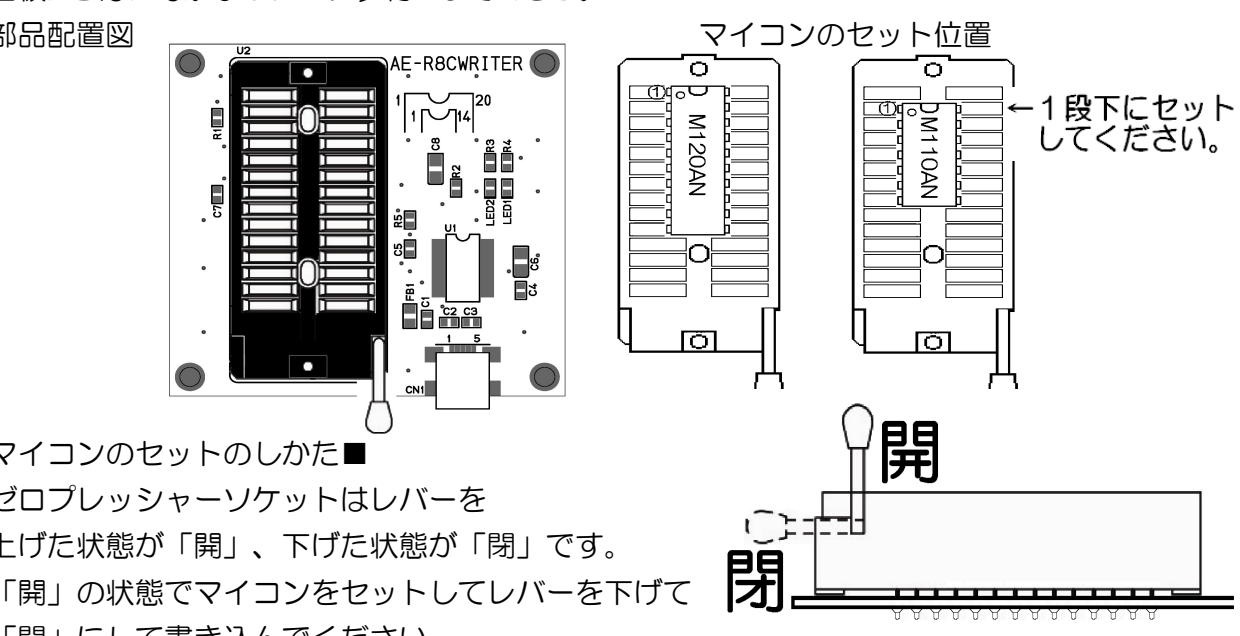

- ★20ピンのM12Aは「部品配置図」を参考に、1番ピンを上にしてゼロプレッシャーソケット の一番上に合わせて装着してください。
- ★14ピンのM11Aは「部品配置図」を参考に、ゼロプレッシャーソケットの上から1つ下の2 番ピンの位置にM11Aの1番ピンを合わせて装着してください。

■電源■

USBケーブルを介しPC本体から供給されます。外部電源は不要です。

■ソフトウェアのインストールと使い方■

ゼロプレッシャーソケットはレバーを

「閉」にして書き込んでください。

上げた状態が「開」、下げた状態が「閉」です。

 はじめに、付属のCDの「ソフトインストール編.pdf」を参照して、ソフトをインストール してください。 マイコン用ソフト製作とコンパイル例は、「コンパイル編.pdf」の内容に沿って サンプルの TEST\_LED.c から、「TEST\_LED.mot」を作成してください。

「書き込み編.pdf」の内容に沿ってマイコンに書き込んでください。

 このプログラムは下記の「参考回路」で動作します。(参考回路の部品はこのキットには 入っていませんので、各自ご用意ください。)

■参考回路■

 この回路は、弊社販売中の「オルガン& 2曲オルゴールキット」の基板、パーツが そのままご使用いただけます。

「オルガン&2曲オルゴールキット」が完成した 状態(スイッチやスピーカが付いた状態)で、

「TEST LED.mot」を書き込んだICに差し替えれば 動作確認が出来ます。

(「TEST\_LED.mot」を書き込むとオルガンキットの LED 内容は消えてしまいますので動作確認用のマイコンに書き込んでください。) - 一2-

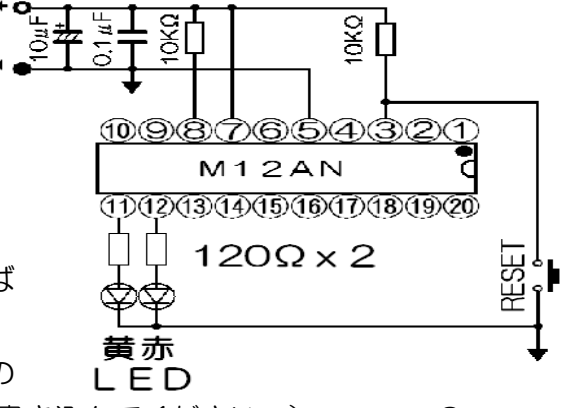

■付属CDの内容■

1、¥ソフト(フォルダ) R8Cマイコン開発ソフト

nc30v600r00\_ev.exe HEW R8Cマイコン用Cコンパイラ評価版

- CDM20814\_WHQL\_Certified.zip FTDI社USB-シリアル変換ドライバ
- 64 じ ット版 CDM20814 WHQL Certified64.zip 上記64ビット版
	- \Flashstarter(フォルダ) Flashstarter R8Cマイコン用フラッシュ書き込みツール \FDT(フォルダ) FDT
- 2、¥サンプル(フォルダ) 「書き込み編.pdf」で使用します TEST\_LED.c コンパイルと、書き込み練習用の簡単なプログラム
- 3、¥OrganAndMelody 「オルガン&2曲オルゴールキット」のソースコードと各曲データ
- 4、¥資料(フォルダ)
- r01uh0050ji\_r8cm12a.pdf R8C/M11A,R8C/M12A グループ ユーザーズ マニュアル ハードウェア編 rO1ds0010jj\_r8cm12a.pdf R8C/M11A,R8C/M12A グル-プ 暫定版デ ータシート
- r20ut0372jj0100\_hew\_409u.pdf HEW V4.09 ユーザーズマニュアル
- rij09b0002 r8csm.pdf R8C/Tiny シリーズ ソフトウェアマニュアル